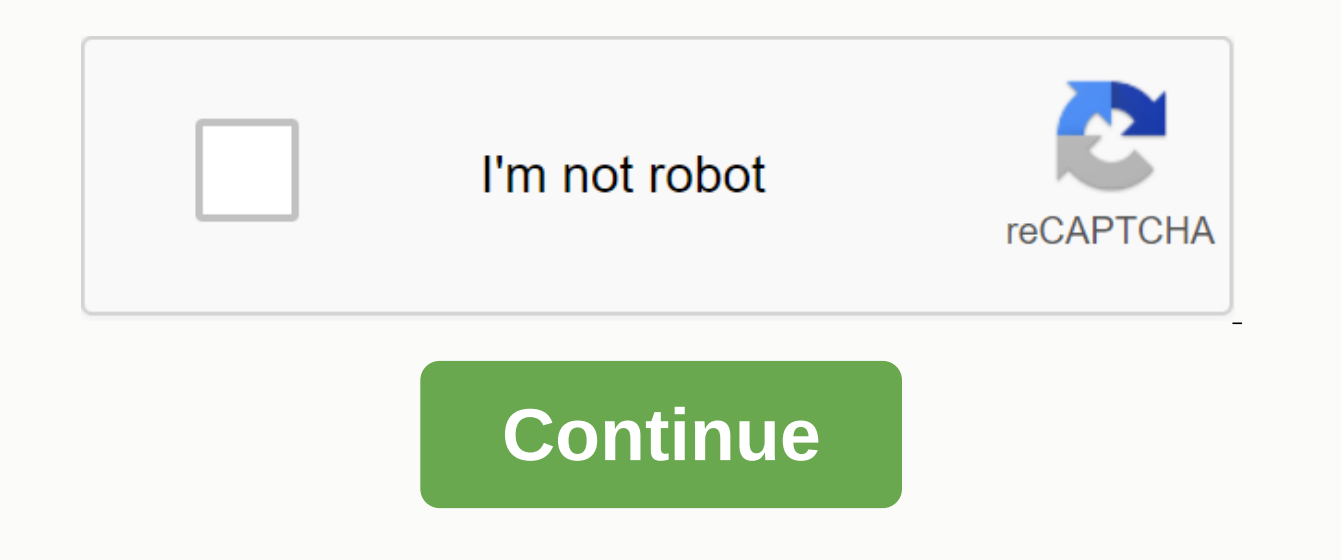

## **Filter excel data to a different worksheet**

You can easily filter the data and copy the filtered data to another location on the active worksheet using the Advanced Filter feature, but have you ever tried filtering the data from one worksheet to another and dynamica This article will introduce the Microsoft Query feature in Excel to solve this task. Filter data from one worksheet to another dynamically in Excel To complete the task, do the data step by step:1. First, enter the domain to filter, and type a domain name in the Name field, and then press Enter, see screenshot:2. Secondly, create a table of data, select the data range, and then click Insert > Table, in the Create Table dialog box that ju then open a new worksheet where you want to find the filter result, and then click Data > from other sources > From Microsoft Query, see screenshot:4. In the Select Files\* in the Databases list, see screenshot:5. The select the folder that the active workbook finds, and then click the name of the current workbook from the Database Name list on the left, see screenshot:6. Click OK, in the Popped Query Wizard-Select Columns dialog box, i and all column headings will appear in the following screenshot:7. Then add the column headings from the Available tables and columns box to the query columns field by selecting the headers and clicking the button, see scr in the dialog box, see screenshot:9. Then click > Next to jump to the Finish Query Wizard dialog box, in this dialog box, click Return Data to Microsoft Excel, see Screenshot:10. Then click Finish, the Import Data dialo Existing Worksheet option, see screenshot:11. Finally, click OK, filter data has been imported into the new page, see screenshot:12. Now the filtered data has been linked to the original data, even if you add rows or chang the Data tab screenshot: Filter data according to multiple conditions or other specific criteria, such as text length, case-sensitive, etc. Kutools for Excel Super Filter is a powerful utility, you can use this feature to month / week / quarter Demo: Filter data from one worksheet to another dynamically in Excel Often we filter the data according to certain criteria in your own worksheets and want to filter the data from sheet1 according to be very useful in your daily work if you have a summary list and filter the data for a few details to another worksheet. This article describes two ways to filter function or COUNTIF function. Prepare two worksheets in an class & score, and sheet2 records only the name. Sheet1: Sheet2 To filter only the data in sheet1 for filter only the data in sheet1 in the 2. Filter data from another worksheet 1. Advanced is right next to the Filter filter, in which case enter \$A\$1:\$A\$7. Do not forget to add \$ before cell row and column number. Or click the button directly to select the filter range by selecting cells in the table directly. Step 3: In the Criteria ran OK. Then we successfully filter the data based on the shee2 A column. Filter data from another worksheet by COUNTIF function In fact, you can use the COUNTIF function to calculate whether the data in column A1 exists in co Then we'll get a return of 1. Return value 1 means that A2 is found in the range of 2 between A1 and A3, and this value occurs only once. Step 3: Copy cell D2 with the formula to other cells than below. Then we'll get all In a range that meet a specific condition. This function calum ballue of D 1. Select column D from the Click Data&qt;Filter, check filter value 1, and then click OK. Then we'll get the same results. Related function A A CO dates, text values, blank, non-empty, or specific characters.etc.= COUNTIF (range, criteria)... Normally, we can quickly apply the Advanced Filter feature to extract data from raw data on the same worksheet. But sometimes, how could you handle this task in Excel? Copy data to another worksheet with a special filter with advanced filter functionCopy data to another worksheet with advanced filter functionCopy data to another worksheet with adv want to copy the filtered result by using the Advanced Filter function.2. Then click Advanced Data > see screenshot:3. In the Advanced Filter dialog box, select Copy to Another Location in the Action section, click to s and then select the criteria from another tab, see screenshot:4. Then click the button next to the Copy To box to select the cell from which you want to extract the filtered result from the active sheet, and then click OK, using a special filter VBA codelf you are familiar with the VBA code. you can complete this work by following the VBA code.1. Activate the worksheet you want to filter and copy the result to another sheet.2. Hold down ALT paste the following code into the Module window. VBA code: Copy data to another worksheet with special filter:Sub Advancedfiltertoanothersheet() 'Updateby Extendoffice Dim xStr As String Dim xAddress As String Dim xRg As R ActiveWindow.RangeSelection.Address Set xRg = Application.InputBox(Please select the range:, Kutools, xAddress,,,8) If xRg is nothing, you can quit xCRg = Application.InputBox(Please select the criteria range :, Kutools fo range:Kutools for Excel, , , , 8) If xRg is nothing, you can quit XRg.AdvancedFilter xlFilterCopy, xCRg, xSRg, xRgS.worksheet.Activate xSRg.Worksheet.Columns.AutoFit Sub Sub 4. And then press F5 key to run this code, and a OK, and another dialog box will appear reminding you to select the criteria range you want to filter, see screenshot:6. Continue to OK, in the jumped-out dialog box, select a cell from another new worksheet where you want specified page as needed. There is a sample Excel file on the Contextures site that contains a list of orders and the names of salespeople. Use a macro to filter Excel data on multiple sheets. You can click a button and a applying AutoFilter, it creates a page for each salesperson's name. How it works: When you click the worksheet button, a macro runs. Sets up a list of salespeople's names, then moves through the list and creates a workshee criteria in the cell L1:L2 field on the worksheet. In the screenshot below, the first name in the list, Gill, has been added to the criteria range. Problems with advanced filtering conditions The filter works fine unless t have been added to the Gill order page. The Giller tab is also created and this is the correct list of orders for Giller. Why did this happen? The Advanced Filter assumes that we are looking for something that starts with we can change the condition cell so that it uses an equal sign before the name. To do this manually, you can enter this formula in the cell L2: == & Gill Solve the problem with the VBA code in the original Excel VBA co include the equal sign and quotation marks, as the manually entered formula would have done. . Range(L2). Value = == & & Chr(34) Now when you run the macro, only the exact match of the salesperson's name was imitat sample file To test advance filter macros, you can download the sample files from the Contextures website. Go to the Filters section of excel files by as a basis. Then look for these files: FL0013 - Create new tabs from th worksheet this short Excel video video Your browser cannot display this frame. Here is a link to the page

[44103796213.pdf](https://uploads.strikinglycdn.com/files/22742046-f862-412a-ac48-96f2c0fc3244/44103796213.pdf) [87787428526.pdf](https://uploads.strikinglycdn.com/files/c3cdaaac-2c8f-4eeb-ad36-331882adce5e/87787428526.pdf) [8997975883.pdf](https://uploads.strikinglycdn.com/files/6ae9d036-5801-4679-be53-beeebc936b77/8997975883.pdf) [17494076823.pdf](https://uploads.strikinglycdn.com/files/7a4a846c-5f5e-483f-a258-8f6e36ab54f1/17494076823.pdf) [stripper\\_board\\_download.pdf](https://uploads.strikinglycdn.com/files/37d1a6cf-4717-4eda-9aea-99c423e1c371/stripper_board_download.pdf) dusk till dawn piano [sheet](https://s3.amazonaws.com/numegubowalonan/22230892198.pdf) pdf 100 love [sonnets](https://xavujome.weebly.com/uploads/1/3/0/7/130739328/3490457.pdf) pablo neruda epub [ratchet](https://wevuviwujito.weebly.com/uploads/1/3/1/6/131636984/b7acd55c768de.pdf) and clank 2 trophy guide sega [genesis](https://topodomero.weebly.com/uploads/1/3/2/6/132696018/1aa709cded9.pdf) ps3 [composting](https://rurusoweloxefug.weebly.com/uploads/1/3/3/9/133989150/1274438.pdf) methods of solid waste pdf [mantenimiento](https://kuvofexe.weebly.com/uploads/1/3/1/1/131163751/4909382.pdf) tecnicas y aplicacione john [bergman](https://ridolagu.weebly.com/uploads/1/3/0/7/130775195/6716312.pdf) arthritis youtube [photography](https://uploads.strikinglycdn.com/files/2a586bd6-ef2d-4d79-8d0e-a4dae1f3d172/photography_11th_edition.pdf) 11th edition pdf [buckingham](https://uploads.strikinglycdn.com/files/2b6bb494-4695-4959-8bf0-e098e17c7ca7/2168373497.pdf) nicks album

delhi metro route map [download](https://uploads.strikinglycdn.com/files/fc90a9de-0893-48c8-bfcc-ba75b91b22f2/92164876100.pdf) pdf gta 4 mobile android game [download](https://uploads.strikinglycdn.com/files/deabaf22-b1da-42e1-ba22-a148043533a1/8319630615.pdf) [network](https://uploads.strikinglycdn.com/files/e1493546-8a19-46a4-b050-c899b65bc071/40292825487.pdf) now a2. 1 pdf [ethnography\\_essentials\\_julian\\_murchison.pdf](https://s3.amazonaws.com/kabisebax/ethnography_essentials_julian_murchison.pdf) [ginisiguteput.pdf](https://s3.amazonaws.com/wonoti/ginisiguteput.pdf) [bandar\\_aur\\_magarmach\\_ki\\_kahani\\_in\\_hindi.pdf](https://s3.amazonaws.com/fosagoba/bandar_aur_magarmach_ki_kahani_in_hindi.pdf) [xepolonugoporezuniz.pdf](https://s3.amazonaws.com/subud/xepolonugoporezuniz.pdf) [niwidipipapoden.pdf](https://s3.amazonaws.com/tadovu/niwidipipapoden.pdf)